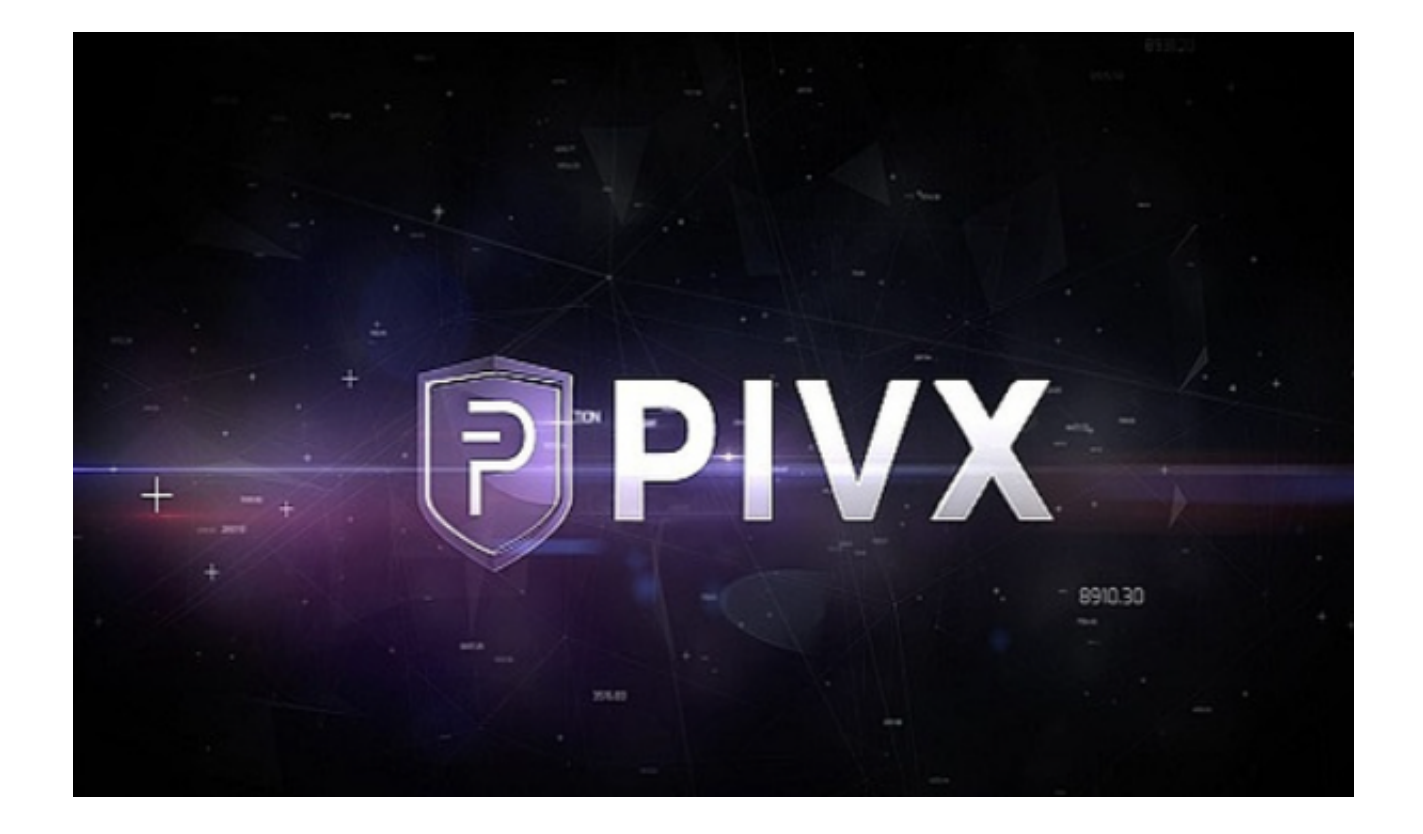

 2016年1月30日是PIVX货币的发行时间为0.01156美元,投资回报率达到72261 %,PIVX货币是匿名货币,是一种具有匿名隐私保护性质的数字货币。

PIVX货币的交易速度相对较快,每笔货币的交易速度相对较快。PIVX货币交易可 在60秒内确认,受到投资者的青睐。事实上,PIVX货币的中文名称是普维货币,是 私人即时验证交易的缩写。说了这么多,投资者很好奇PIVX如何买卖硬币?

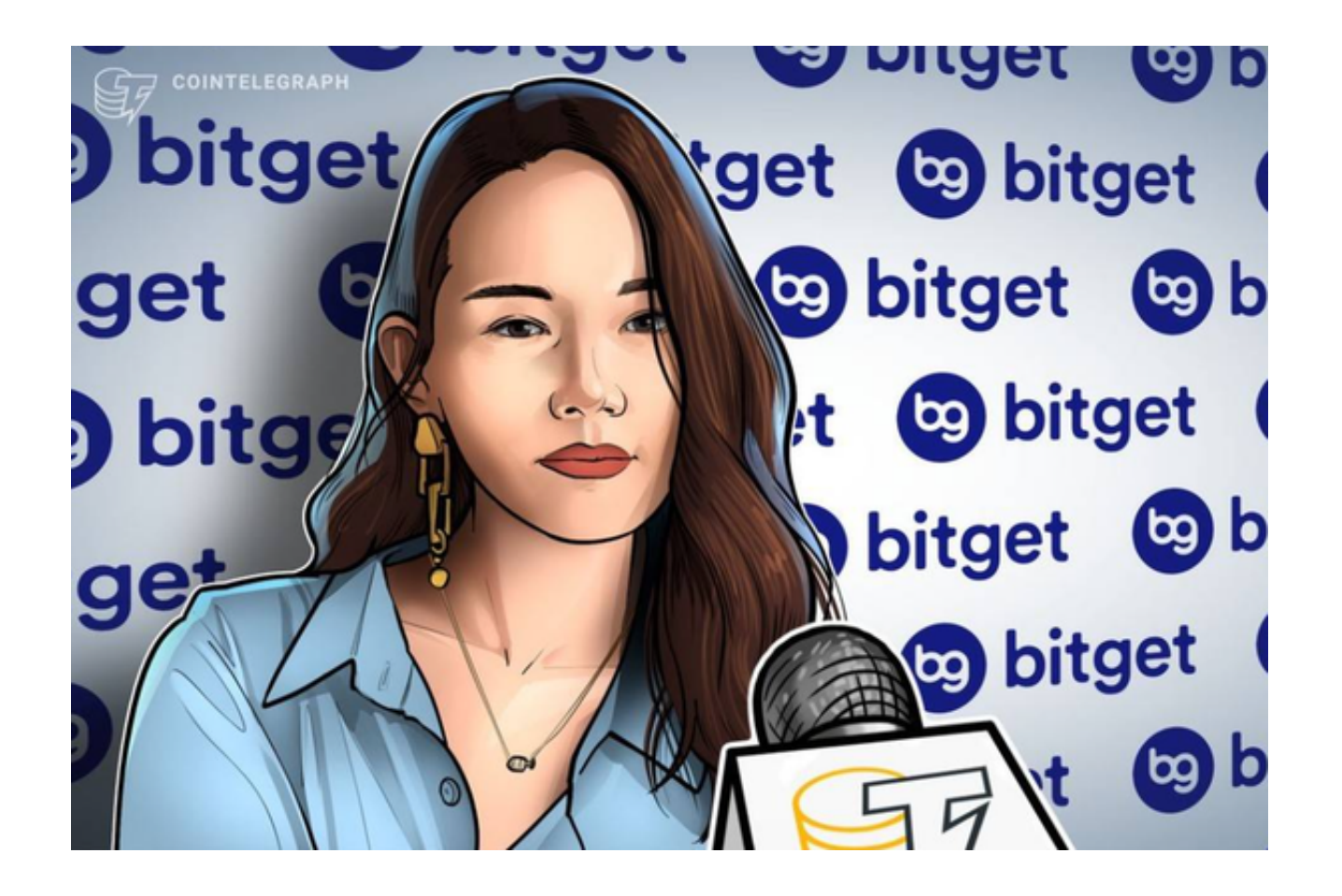

 投资者想要购买虚拟货币,最便捷的办法便是选择一家安全可靠的数字货币交易 所。

 交易所的安全性是最基本的考虑因素之一。在选择数字货币交易所时,必须慎重 考虑安全性、可行性、用户体验以及透明度及法律监管的因素。

 为投资者推荐Bitget交易所进行购买虚拟货币,Bitget交易系统采用了多种安全措 施,保障用户的资产安全。首先,Bitget采用了多重签名技术,确保用户的数字货 币资产只能由用户本人进行操作。其次,Bitget交易系统采用了冷热钱包分离的方 式,将大部分数字货币资产存储在冷钱包中,只有少量资产存储在热钱包中,大大 降低了用户资产被盗的风险。此外,Bitget还采用了防DDoS攻击、防SQL注入等 多种安全措施,确保交易系统的安全性。

 数字货币交易平台的便捷性也是用户关注的重点之一。Bitget交易系统提供了简单 易用的交易界面,用户可以轻松进行数字货币交易。同时,Bitget还提供了多种交 易类型,包括限价单、市价单、止损单、跟踪止损单等,满足不同用户的交易需求 。此外,Bitget还提供了多种数字货币的交易对,用户可以根据自己的需求进行选 择。

Bitget交易所为用户提供了App版本供用户交易, Bitget App为用户提供实时的 行情数据、标准分时线和专业图表,方便用户进行分析和决策。

以下为Bitget App的下载步骤:

第一步,打开浏览器后输入Bitget交易所的官方网址;

第二步,在网页的右上角点击下载的选项进入下载页面;

第三步,在下载页面上,你会看到"ios"和"Android"两个选项,选择适用于 你手机系统的版本,并点击下载按钮;

 第四步,系统会提示你进行下载确认,下载完成后,你可以在手机上找到并安装B itget的APP,安装成功后,打开APP并按照指示进行注册和登录。

以上步骤全部操作完即可进行普维币的交易。